# **Topik Documentation**

*Release 0.1.0*

**Christine Doig**

October 10, 2015

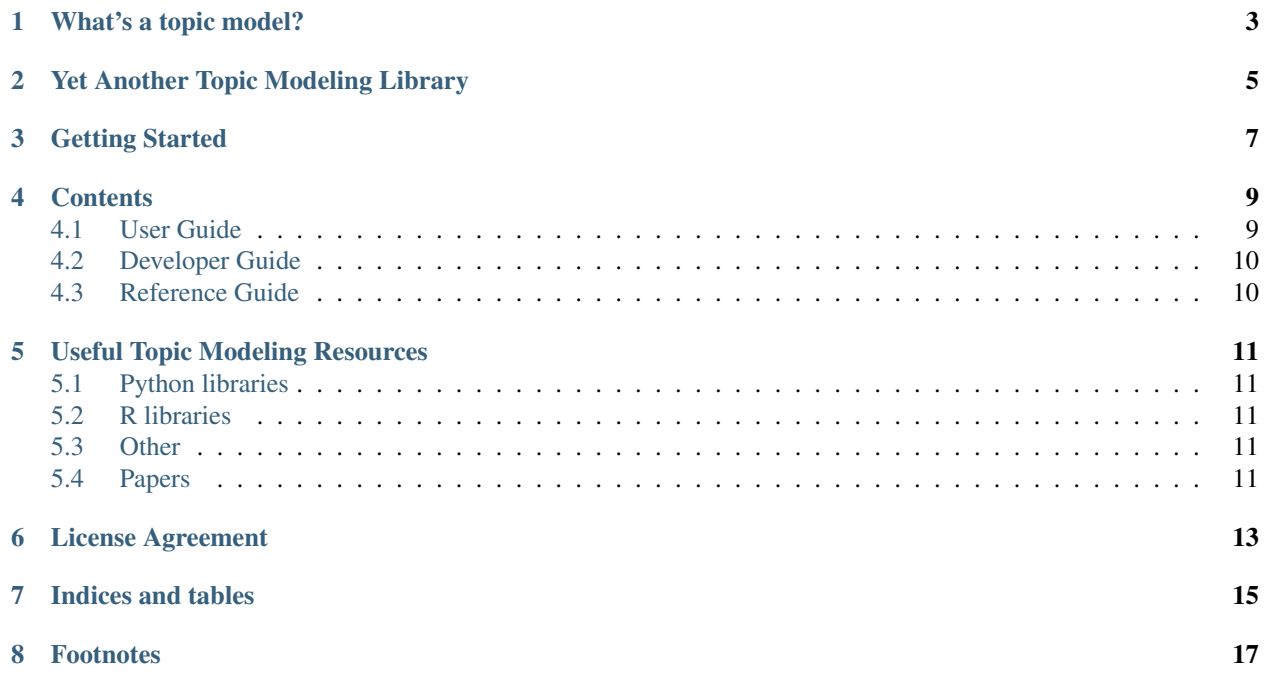

*Topik* is a Topic Modeling toolkit.

### **What's a topic model?**

<span id="page-6-0"></span>The following three definitions are a good introduction to topic modeling:

- A topic model is a type of statistical model for discovering the abstract "topics" that occur in a collection of documents  $<sup>1</sup>$  $<sup>1</sup>$  $<sup>1</sup>$ .</sup>
- Topic models are a suite of algorithms that uncover the hidden thematic structure in document collections. These algorithms help us develop new ways to search, browse and summarize large archives of texts  $2$ .
- Topic models provide a simple way to analyze large volumes of unlabeled text. A "topic" consists of a cluster of words that frequently occur together  $3$ .

<span id="page-6-1"></span><sup>1</sup> [http://en.wikipedia.org/wiki/Topic\\_model.](http://en.wikipedia.org/wiki/Topic_model)

<span id="page-6-2"></span><sup>2</sup> <http://www.cs.princeton.edu/~blei/topicmodeling.html>

<span id="page-6-3"></span><sup>3</sup> <http://mallet.cs.umass.edu/topics.php>

### **Yet Another Topic Modeling Library**

<span id="page-8-0"></span>Some of you may be wondering why the world needs yet another topic modeling library. There are already great topic modeling libraries out there, see *[Useful Topic Modeling Resources](#page-14-0)*. In fact *topik* is built on top of some of them.

The aim of *topik* is to provide a full suite and high-level interface for anyone interested in applying topic modeling. For that purpose, *topik* includes many utilities beyond statistical modeling algorithms and wraps all of its features into an easy callable function and a command line interface.

*Topik*'s desired goals are the following:

- Provide a simple and full-featured pipeline, from text extraction to final results analysis and interactive visualizations.
- Integrate available topic modeling resources and features into one common interface, making it accessible to the beginner and/or non-technical user.
- Include pre-processing data wrappers into the pipeline.
- Provide useful analysis and visualizations on topic modeling results.
- Be an easy and beginner-friendly module to contribute to.

### **Getting Started**

<span id="page-10-0"></span>To demonstrate the ease of a typical *topik* workflow, we'll provide two examples: using the command line interface and using the method topik.run.run\_topic\_model.

• Using the command line interface

To get help you can always type topik --help.

```
$ topik --help
Usage: topik [OPTIONS]
 Run topic modeling
Options:
 -d, --data TEXT Path to input data for topic modeling [required]
 -f, --format TEXT Data format provided: json_stream, folder_files,
                      large_json [required]
 -m, --model TEXT Statistical topic model: lda_batch, lda_online
 -o, --output TEXT Topic modeling output path
 -t, --tokenizer TEXT Tokenize method to use: simple, collocations,
                      entities, mix
 -n, --ntopics INTEGER Number of topics to find
 --prefix_value TEXT In 'large json' files, the prefix_value to extract
                       text from
  --event_value TEXT In 'large json' files the event_value to extract text
                       from
  --field TEXT In 'json stream' files, the field to extract text
                       from
 --help Show this message and exit.
```
The following example runs the default model LDA(batch) over a json stream, extracting the field *text* with simple word tokenization.

topik -d ./topik/tests/data/test-data-1.json -f json\_stream -o ./test -n 3 --field text -t entities

• Using topik.run.run\_topic\_model

The same previous example using run\_topic\_model would be:

```
>>> from topik.run import run_topic_model
>>> run_topic_model(data='./topik/tests/data/test-data-1.json', format='json_stream', n_topics=3, field='
                    dir_path='./topic_model')
```
To understand topik's output and results interpretation, see Topik Output.

### **Contents**

### <span id="page-12-1"></span><span id="page-12-0"></span>**4.1 User Guide**

#### **4.1.1 Installation**

Topik is meant to be a high-level interface for many topic modeling utilities (tokenizers, algorithms, visualizations...), which can be written in different languages (Python, R, Java...). Therefore, the recommended and easiest way to install *Topik* with all its features is using the package manager *conda*. [Conda](http://conda.pydata.org/docs) is a cross-platform, language agnostic tool for managing packages and environments.

conda install -c memex topik

There is also the option of just installing the Python features with pip.

\$ pip install topik

Warning: The pip installation option will not provide all the available features, e.g. the LDAvis R package will not be available.

#### **Requirements**

*Topik*'s requirements are:

- gensim
- pattern
- textblob
- nltk
- pandas
- blaze
- bokeh
- numpy
- into

### **4.1.2 Introduction Tutorial**

In this tutorial we will examine *topik* with a practical example: Topic Modeling for Movie Reviews.

- The Movie Review Dataset
- Using the high-level interface run\_topic\_model
- Creating your own custom topic modeling flow
- Analyzing the results

#### **The Movie Review Dataset**

In this tutorial we are going to use the [Sentiment Polarity Dataset Version 2.0](http://www.cs.cornell.edu/people/pabo/movie-review-data/) from Bo Pang and Lillian Lee. This dataset is distributed with [NLTK](http://www.nltk.org/) with permission from the authors.

You can download the individual dataset from [NLTK,](http://www.nltk.org/nltk_data/packages/corpora/movie_reviews.zip) or download all of ntlk's dataset, running the following commands from the python interpreter:

For more information on the datasets and download options visit [NLTK data.](http://www.nltk.org/data.html)

Instead of using the dataset in for *sentiment analysis*, its initial purpose, we'll perform *topic modeling* on the movie reviews. For that reason, we'll merge both folders *pos* and *neg*, to one named *reviews*.

#### **High-level interfaces**

As mentioned in the introduction page, there a two high-level interfaces: the command-line interface and the function topik.run()

#### **Custom topic modeling flow**

**Analyzing the results**

### <span id="page-13-0"></span>**4.2 Developer Guide**

### <span id="page-13-1"></span>**4.3 Reference Guide**

# **Useful Topic Modeling Resources**

<span id="page-14-0"></span>• [Topic modeling, David M. Blei](http://www.cs.princeton.edu/~blei/topicmodeling.html)

# <span id="page-14-1"></span>**5.1 Python libraries**

- [Gensim](https://radimrehurek.com/gensim/)
- [Pattern](http://www.clips.ua.ac.be/pattern)
- [TextBlob](http://textblob.readthedocs.org/en/dev/)
- [NLTK](http://www.nltk.org/)

# <span id="page-14-2"></span>**5.2 R libraries**

- [lda](http://cran.r-project.org/web/packages/lda/)
- [LDAvis](https://github.com/cpsievert/LDAvis)

# <span id="page-14-3"></span>**5.3 Other**

• [Ditop](http://ditop.hs8.de/)

# <span id="page-14-4"></span>**5.4 Papers**

• [Probabilistic Topic Models by David M.Blei](http://www.cs.princeton.edu/~blei/papers/Blei2012.pdf)

**CHAPTER 6**

**License Agreement**

<span id="page-16-0"></span>*topik* is distributed under the [BSD 3-Clause license.](http://opensource.org/licenses/BSD-3-Clause)

**CHAPTER 7**

**Indices and tables**

- <span id="page-18-0"></span>• genindex
- modindex
- search

**CHAPTER 8**

# <span id="page-20-0"></span>**Footnotes**